1. Prisijunti prie vilnius. It su savo duomenimis. Atsidariusiame lange spausti "Mano darželis":

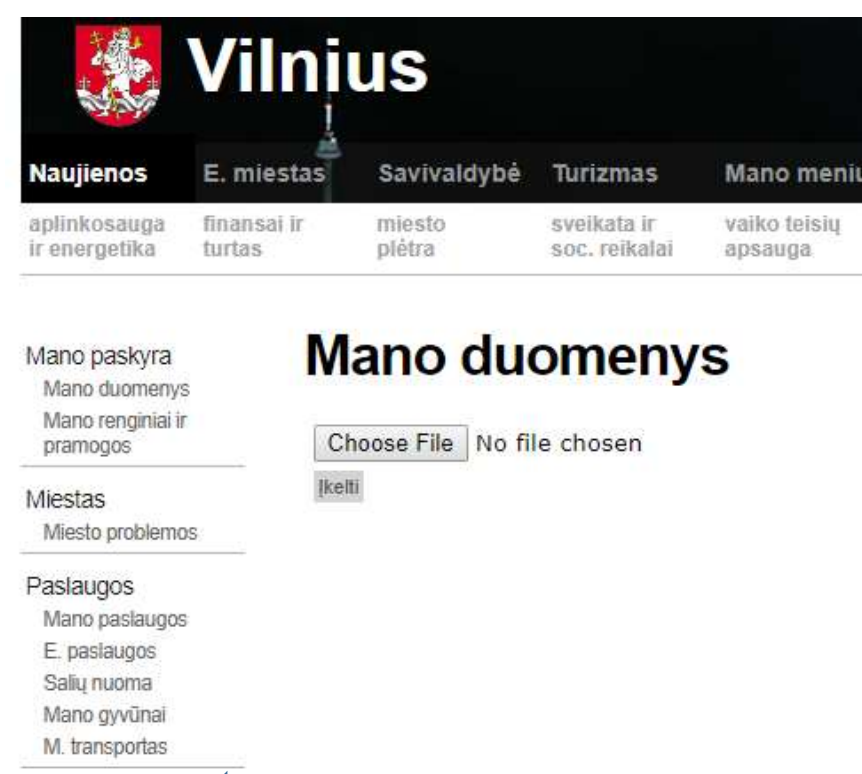

2. Naujai atsidariusiame lange spausti:

Švietimas Mano darželis

E. pilietiškumas

- "Sąskaitos", norint pamatyti mokėtiną sumą;
- "Vaikų lankomumas", norint pamatyti lankytų dienų skaičių kalendoriuje.

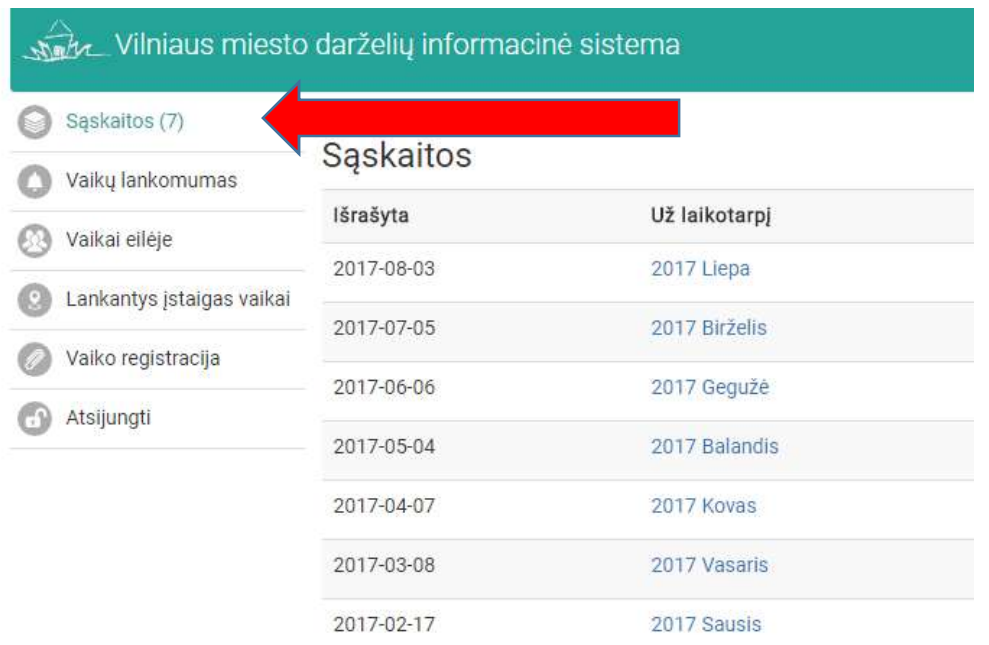